# **YARA: An Introduction**

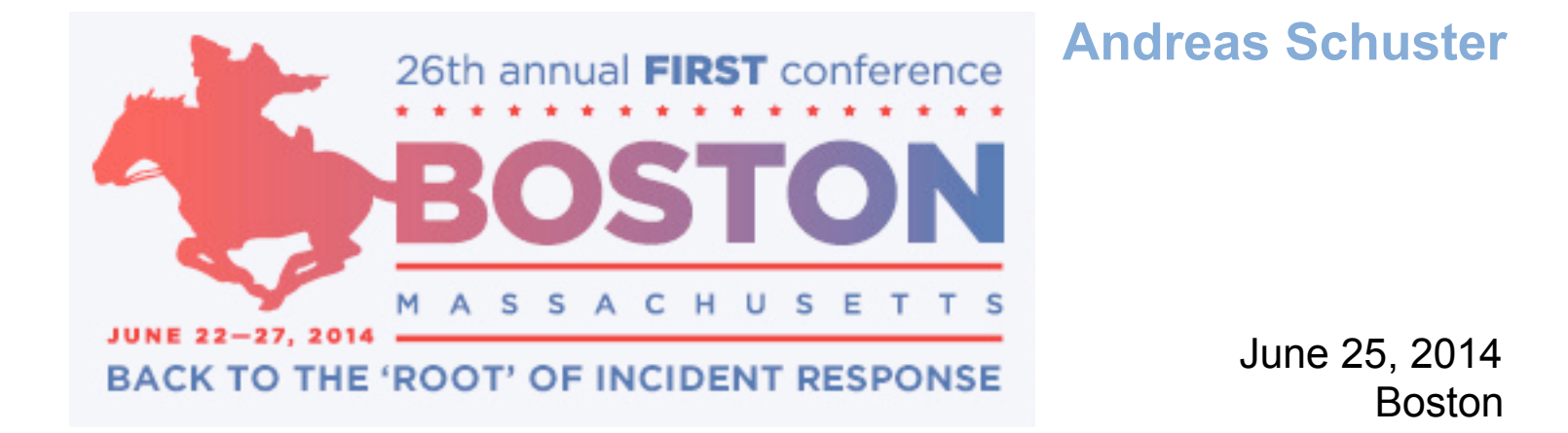

# **Important Remarks - Read this first!**

- This hands-on tutorial will cover advanced topics. If you still have to write your first YARA rule, this tutorial will not be helpful at all.
- $\blacksquare$  This slide deck is split in two parts:
	- **→ The first part covers some basic concepts. You should already have written some YARA rules on your own and applied some of these techniques a number of times before coming to class.** However, the virtual machine image (see below) includes the materials for the basic exercises, too, so you can work on them at your own pace.
	- $\rightarrow$  The second part, starting from the "Advanced Topics" tile slide, will be covered in our tutorial.
- Please download the VMware image from [http://r.forens.is/bos1st/.](http://r.forens.is/bos1st/) **Ensure your environment works properly before coming to class.**

## **Logistics Agenda**

#### **Morning session**

**→ Writing YARA rules** 

**→ Building rules based on magic numbers** 

**Memory analysis with Volatility and YARA** 

# **Introduction**

## **Introduction What is YARA?**

- $\blacksquare$  , The pattern matching swiss knife for malware researchers (and everyone else)"
- Hosted on GitGub <http://plusvic.github.io/yara/>

#### **Pattern matching**:

- **→ strings (ASCII, UCS-2)**
- $\rightarrow$  regular expressions
- **→** binary patterns (hex strings)

#### **Classification**:

- $\rightarrow$  on input: combination of strings
- $\rightarrow$  on output: tags, metadata

# <u>kyara</u>

## **Introduction What is YARA?**

```
rule my_example : tag1 tag2 tag3
{
   meta: 
      description = "This is just an example"
     thread level = 3
```

```
 in_the_wild = true
```

```
 strings:
```

```
a = \{ 6A 40 68 00 30 00 00 6A 14 8D 91 \}$b = / [0-9a-f](32) $c = "UVODFRYSIHLNWPEJXQZAKCBGMT"
```

```
 condition:
```
\$a or ( \$b and \$c)

}

#### **Introduction What YARA is NOT**

- Not a virus scanner
- Not a correlation engine
- $\blacksquare$  Not a bayesian classifier
- No artifical intelligence (AI) involved

## **Introduction How can YARA help me?**

- $\blacksquare$  A "better grep"
- Use cases:
	- **→ Finding interesting entries on pastebin.com ...**
	- $\rightarrow$ Triage data
	- $\rightarrow$  Preprocess files to direct reverse engineering efforts
- Integrate it into your projects:
	- **→ C** library
	- $\rightarrow$  Python bindings
		- [https://github.com/plusvic/yara/tree/master/yara-python](http://code.google.com/p/yara-project/source/browse/trunk/yara-python/)
	- $\rightarrow$  Ruby bindings
		- <https://github.com/SpiderLabs/yara-ruby>

## **Introduction How can YARA help me?**

**NARA rules are supported by security products and services** 

- $\rightarrow$  FireEye appliances
- **→ Fidelis XPS**
- **→ RSA ECAT**
- **→ Volatility**

**→ ThreadConnect threat intelligence exchange → VirusTotal Intelligence** 

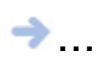

# **Writing YARA Rules**

# **Hello World! Your First YARA Rule**

#### **Your first YARA rule Starting the VM**

#### ■ Start VM

- $\blacksquare$  Log in as user "training", password is "training"
- $\blacksquare$  "training" also is your sudo password
- You may want to customize the keyboard layout:
	- **→ System > Preferences > Keyboard**
	- $\rightarrow$  Select "Layouts" tab
- Open a terminal window

### **Your first YARA rule Getting help**

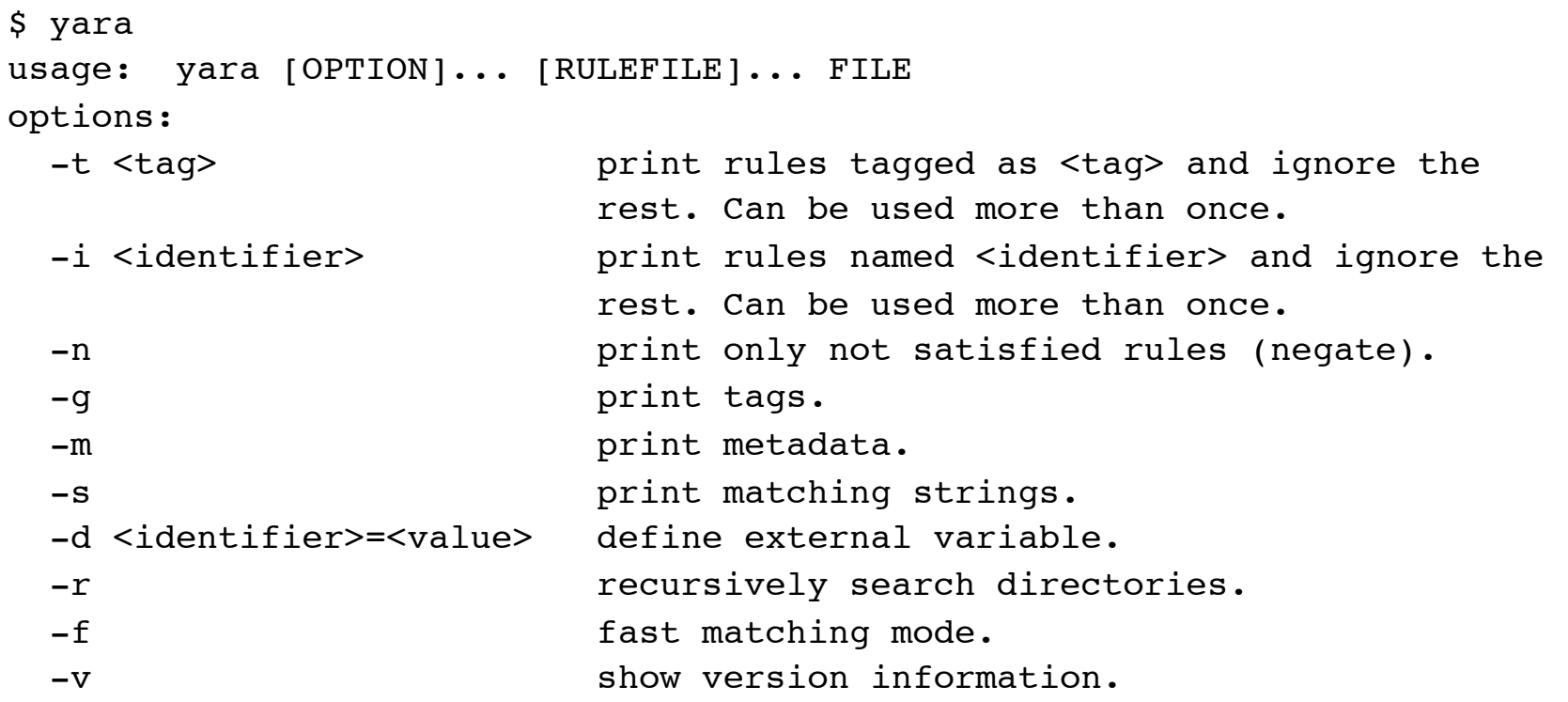

## **Your first YARA rule Check the installed version**

■ There are slight differences between YARA versions 1.4 to 1.7 and 2.0, see <http://code.google.com/p/yara-project/source/browse/trunk/ChangeLog> and <https://github.com/plusvic/yara/commits/master>for details

■ User manual is in /yara/doc of this VM

■ What version does the VM provide?

\$ yara -v

**Nou should see the result:** 

yara 1.6

#### **Your first YARA rule Editors**

**The following editors are available:** 

**→ vim (with simple syntax highlighting)** 

**→** gvim (with GUI and syntax highlighting)

 $\rightarrow$  emacs

**Gedit** 

#### **Your first YARA rule A minimalist rule**

cd /yara/Lab\_1

 $\blacksquare$  Create a file named "hello.yara" with the following contents:

```
rule Hello_World
{
          condition:
                    true
}
```
Now let the computer greet you:

\$ yara hello.yara /yara/malware/somefile.txt

#### **Your first YARA rule Passing external data to YARA**

```
\blacksquare Review the file greeting yara
```

```
rule GoodMorning
{
            condition:
                      hour \langle 12 \rangle and hour \geq 4}
```
 $\blacksquare$  Now pass different values for "hour" to the rule set:

```
$ yara -d hour=8 greeting.yara /yara/malware/somefile.txt 
GoodMorning /yara/files/somefile.txt
```
\$ yara **-d hour=20** greeting.yara /yara/malware/somefile.txt **GoodEvening** /yara/files/somefile.txt

What happens when you pass a string (e.g. "noon") or no value at all?

# **Identify Executable Files**

#### **Identify executable files A simple specification for PE files**

Task: To find any files in Portable Executable  $($ "PE") format

■ Simple specification: File must contain the strings "MZ" and "PE"

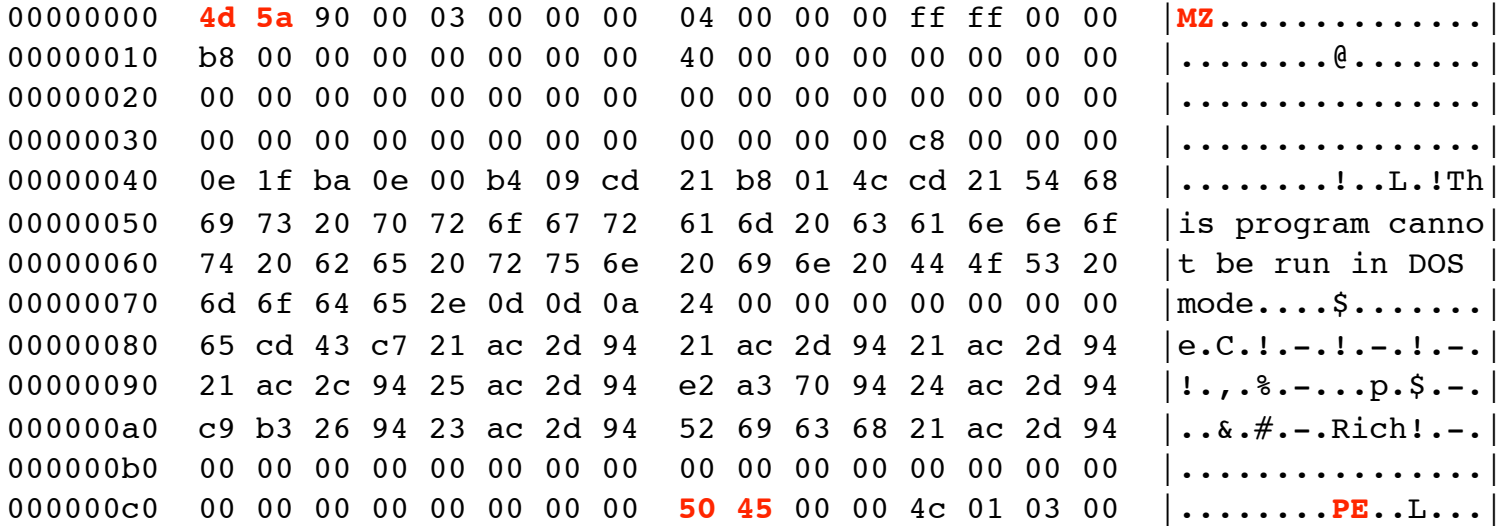

#### **Identify executable files Rule skeleton**

cd /yara/Lab\_2

 $\blacksquare$  Create a new file, named "executable.yara"

Start with a blank rule:

rule PE\_file { }

## **Identify executable files Adding strings**

Now add the two strings:

```
rule PE_file
{
          strings:
                   \sin z = "MZ" $pe = "PE"
}
```
Note: Strings are case-sensitive by default!

#### **Identify executable files Adding the condition**

■ A portable executable file MUST contain both strings. So, add the proper condition:

```
rule PE_file
{
          strings:
                  Smz = "MZ"$pe = "PE" condition:
                   $mz and $pe
}
```
 $\blacksquare$  Test your rule file:

\$ yara -r executable.yara /yara/malware

#### **Identify executable files Refining the condition**

■ More constraints:

 $\rightarrow$  , MZ" at offset 0

 $\rightarrow$  UInt32 at offset 0x3c points to "PE"

Refine your condition section:

```
 condition:
          ($mz at 0) and
          ($pe at (uint32(0x3c)))
```
 $\blacksquare$  Test your rule file again:

\$ yara -r executable.yara /yara/malware

#### **Identify executable files The final rule**

**This is how your rule should look like:** 

```
rule PE_file
{
      strings:
                \sin z = "MZ"$pe = "PE"condition:
                ($mz at 0) and
                (spe at (uint32(0x3c)))}
```
# **Obfuscation: Move Single Byte**

#### **Obfuscation: Move Single Byte**

#### Can you spot the registry key name?

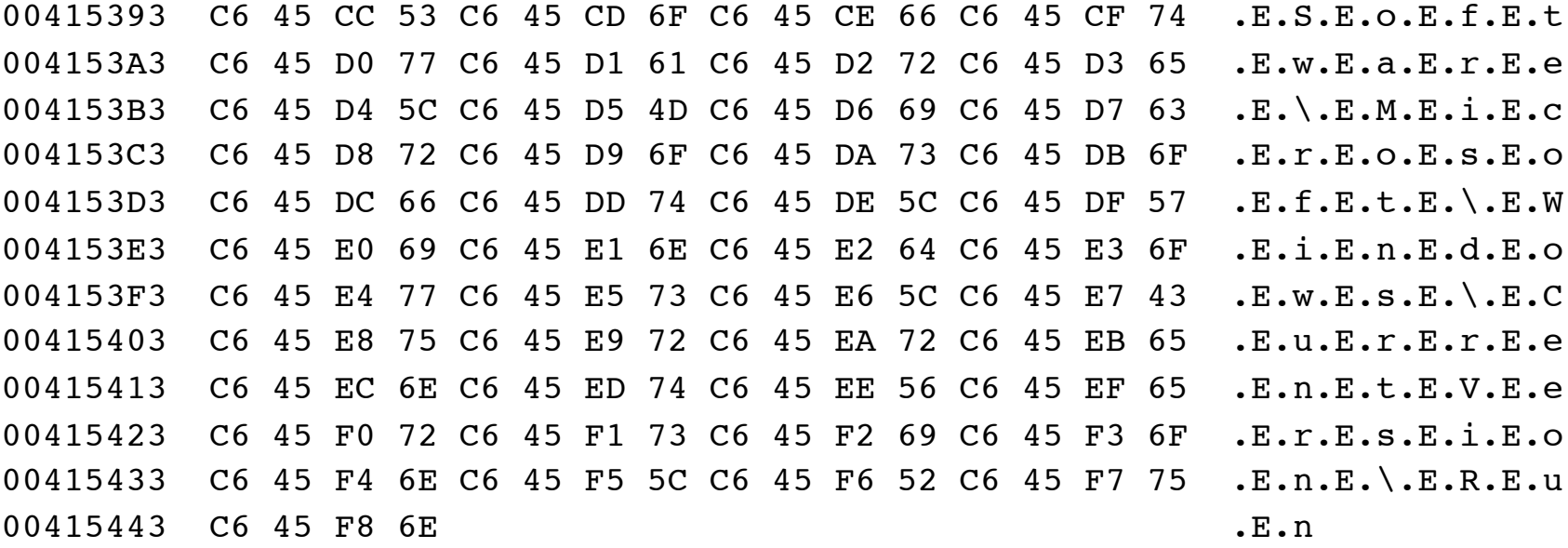

#### **Obfuscation: Move Single Byte Find the opcode for 0xc6**

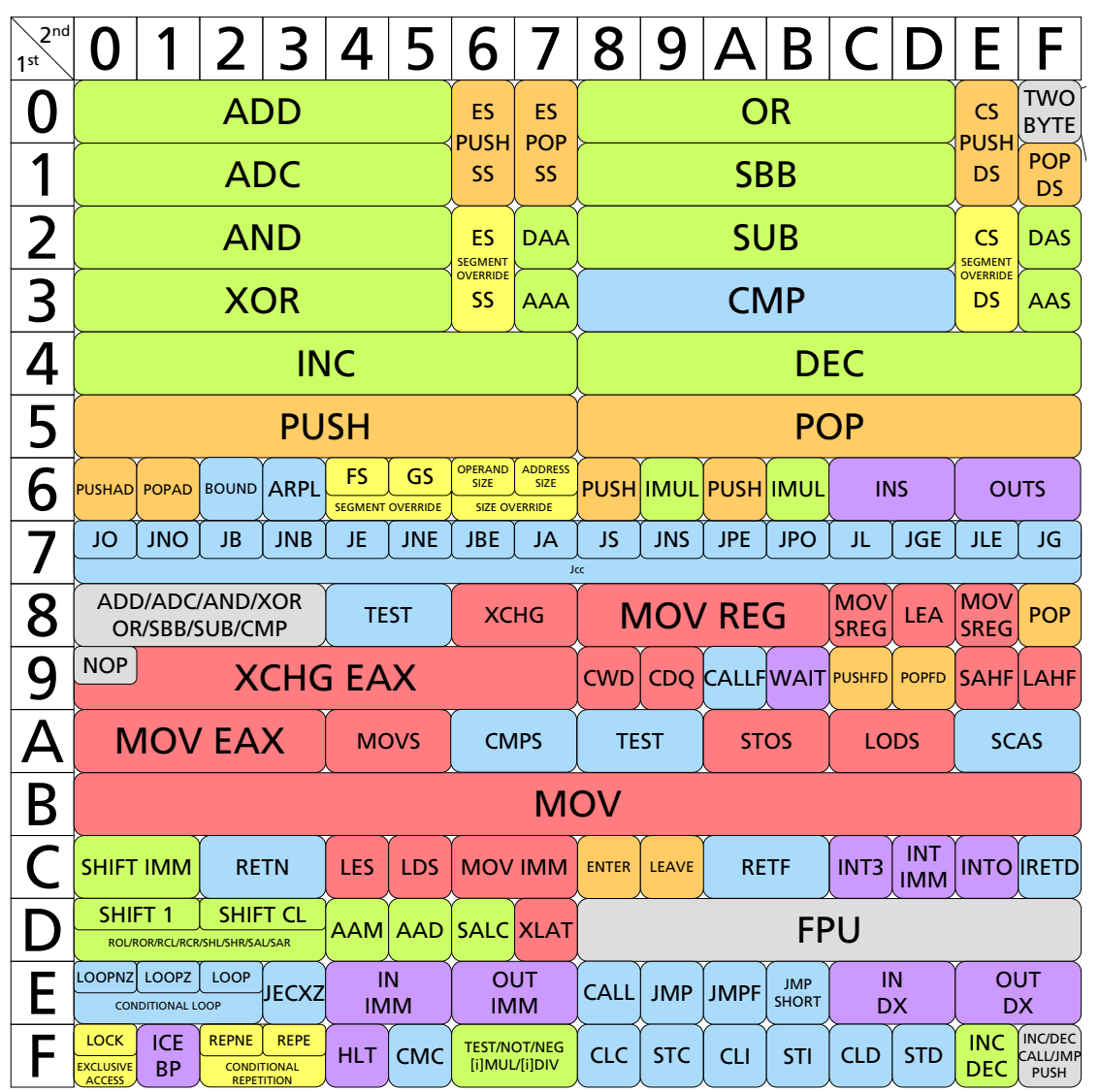

Prefix and the present of the

Arithmetic

Source:<br>Extract from "x86 Opcode E Structure and Instruction by Daniel Plohmann,<br>Fraunhofer FKIE Source: Overview" Fraunhofer FKIE

*MMX, SSE{1,2,3}, VMX*

MOV CR/DR

CPUID

RDTSC RDMSR RDPMC SYSENTER SYSEXIT

0 1 2 3 4 5 6 7 8 9 A B C D E F

 $\overline{\phantom{a}}$ 

JO JNO JB JNB JE JNE JBE JA JS JNS JPE JPO JL JGE JLE JG

SETO SETNO SETB SETNB SETE SETNE SETBE SETA SETS SETNS SETPE SETPO SETL SETGE SETLE SETG

CMPXCHG BTR LFS LGS MOVZX POPCNT UD BTC BSF BSR MOVSX

XADD CMPXCHG BSWAP

Addressing Modes SIB Byte Structure

BT SHLD SHRD IMUL POP

#### **Obfuscation: Move Single Byte Read the manual page for MOV**

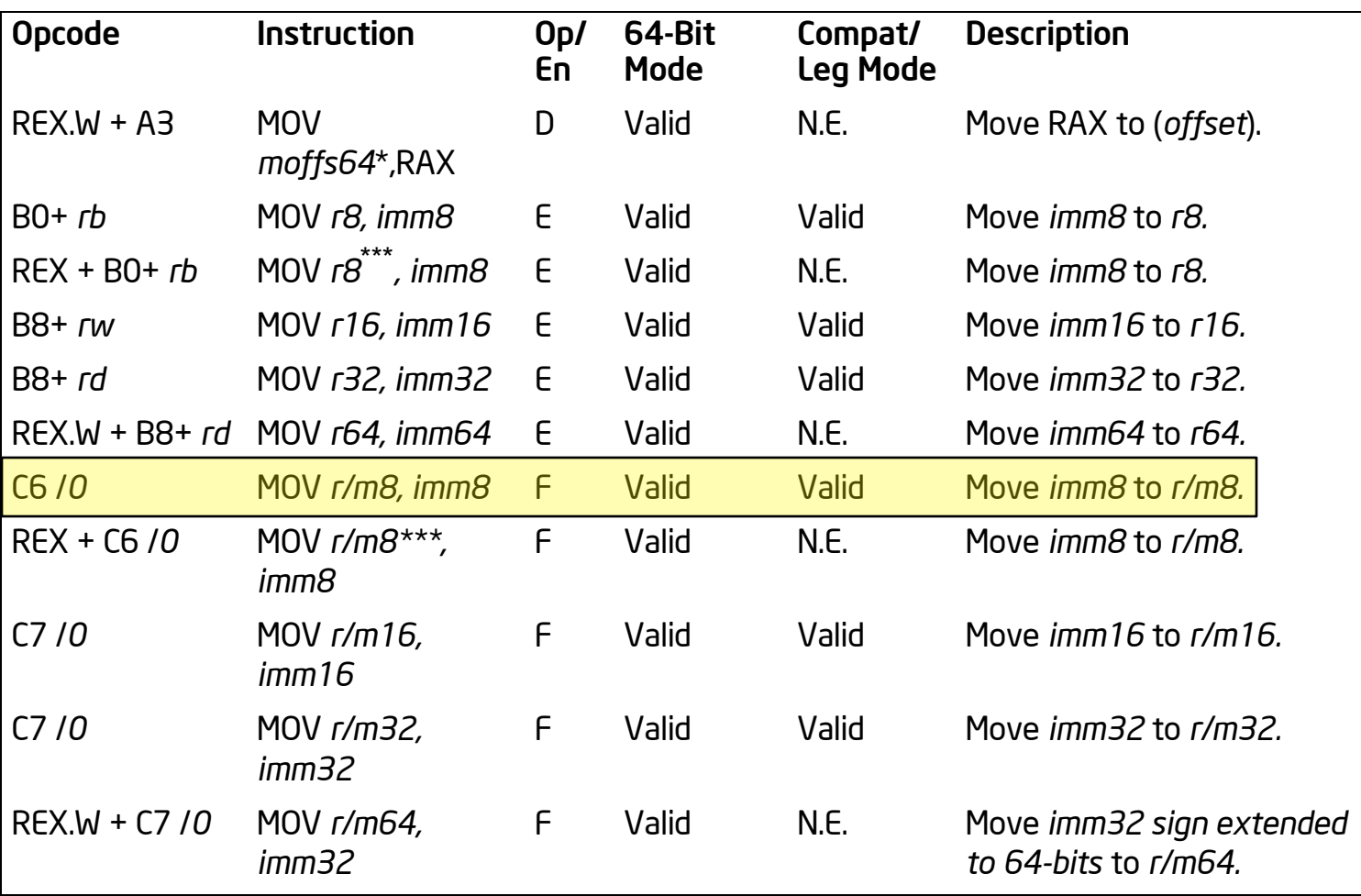

NOTES:

#### **Obfuscation: Move Single Byte Find the register and addressing mode for 0x45**

#### Table 2-2. 32-Bit Addressing Forms with the ModR/M Byte

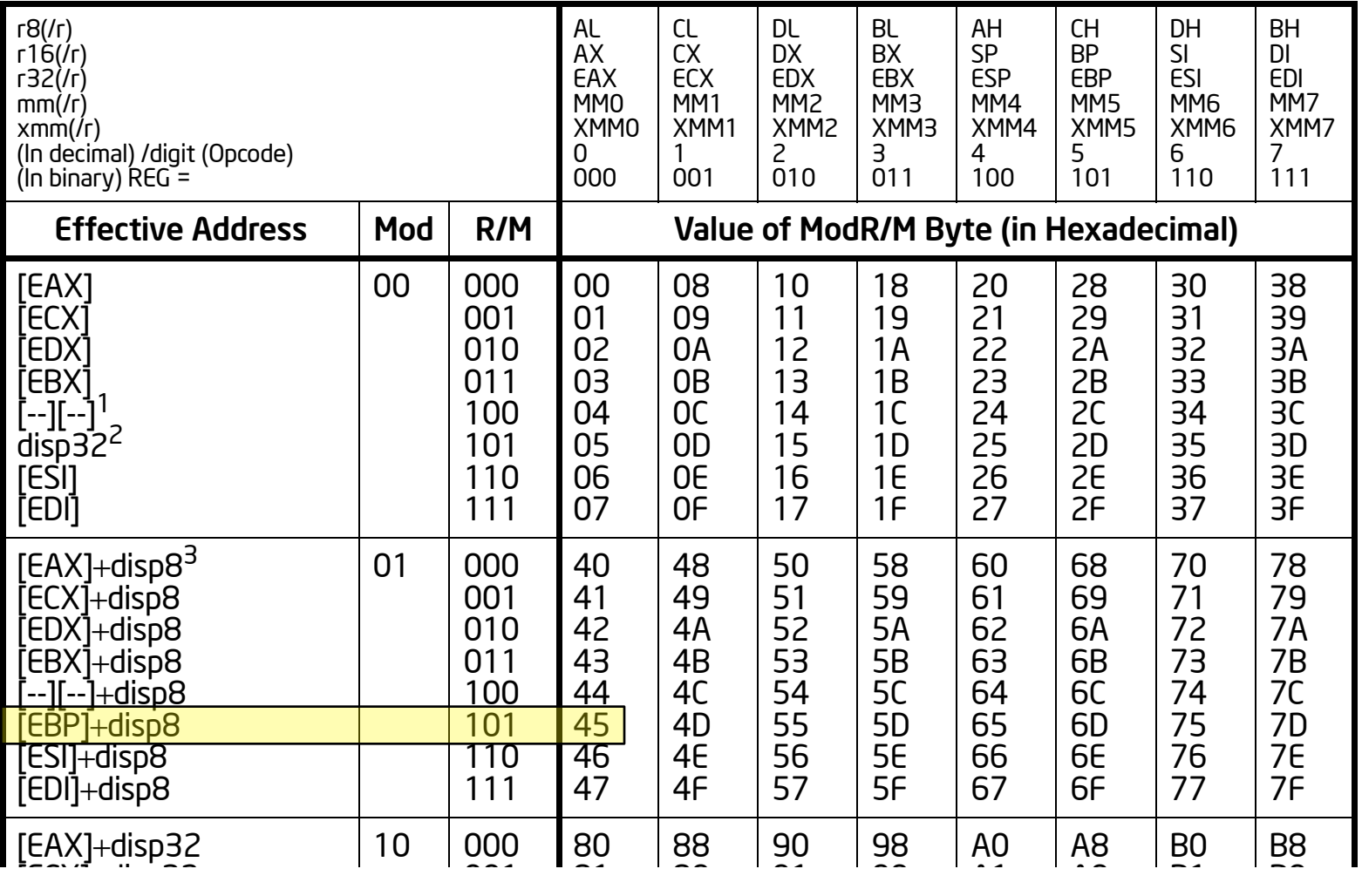

100<br>100 100<br>100 100 100

84

8C

94

9C

A4

AC

B4

a<br>Bara

 $\frac{1}{2}$ 

#### **Obfuscation: Move Single Byte Reveal the string**

#### Single byte MOVes are a common technique to obfuscate strings.

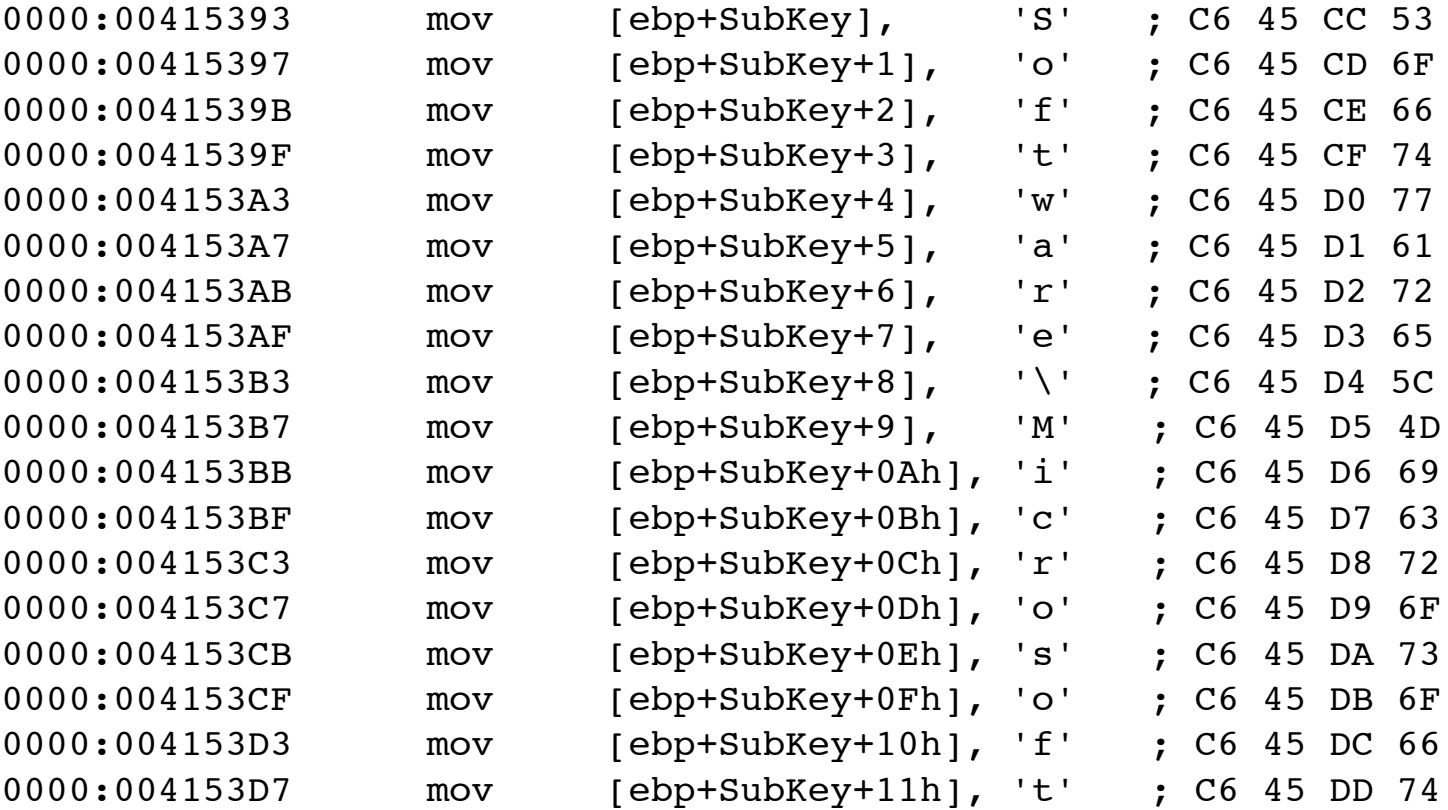

#### **Obfuscation: Move Single Byte Develop a signature**

Signature:

 $\rightarrow$  0xC6 0x45 is a constant (opcode and r/m8)

 $\rightarrow$  disp8 (index) is variable, but restricted to a single byte

 $\rightarrow$  the character (imm8) is variable, but also restricted to a single byte

■ Pattern: C6 45 ?? ?? C6 45 ?? ?? C6 45 ...

#### **Obfuscation: Move Single Byte Create and test your signature**

cd /yara/Lab\_2

- Create a file named "obfuscation yara" and a signature "single byte mov"
- Add the pattern as a string. Note: hex strings are enclosed in curly braces.
- Add the proper condition.
- Test your signature:
	- \$ yara -r obfuscation.yara /yara/malware
- How many files contain at least one obfuscated string?

#### **Obfuscation: Move Single Byte Create and test your signature**

**This is how your rule file should look like:** 

```
rule single_byte_mov
{
         strings:
                  $a = { c6 45 ?? ?? c6 45 ?? ?? c6 45 } 
         condition:
                  $a
}
```
#### **Obfuscation: Move Single Byte Improve your signature**

- **Pattern using wildcards:** C6 45 ?? ?? C6 45 ?? ?? C6 45
- **Pattern using jumps:** C6 45 [2] C6 45 [2] C6 45
- **Jumps are:** 
	- $\rightarrow$  easier to read and maintain
	- $\rightarrow$  flexible, variable in length: [n-m]

#### **Obfuscation: Move Single Byte Improve your signature**

■ Modify your signature to use jumps instead of multi-byte wildcards

- Test your signature again. Are there any differences?
- Can you tell the number of obfuscated strings (not files!) from the output?

Bonus question:

If you know PCRE well, then rewrite the pattern to match the *whole* obfuscated string. (see /yara/doc/yara/pcre.txt for a syntax refresher)

Issue yara -s -r obfuscation.yara /yara/malware

 $\rightarrow$  How many obfuscated strings are there?

#### **Obfuscation: Move Single Byte Improve your signature**

Again, this is how your rule should look like:

```
rule single_byte_mov
{
         strings:
                 \{a = \{ c6 45 [2] c6 45 [2] c6 45 \} condition:
                  $a
}
```
#### **Obfuscation: Move Single Byte Bonus question**

And here is the answer to the bonus question:

```
rule single_byte_mov3
   {
              strings:
                        \{a = /(\xc6\x45..)\{3, \}\} condition:
  \mathsf{S}a ay ay ay ay \mathsf{S}a ay ay \mathsf{S}a ay \mathsf{S}}
■ Count of matching strings:
  $ yara -s -r obfuscation.yara /yara/malware/antivirus.exe | wc -l
```
4

 $\blacksquare$  The first line is the matching rule (and file name), so the answer is: "3 strings were obfuscated"

# **Magic Numbers**

### **Magic numbers General approach**

- **Look for constants that are important for an algorithm**
- $\blacksquare$  The longer, the better (reduces false positives!)

Examples:

- $\rightarrow$  static substitution box (s-box) of DES
- **→ MD5 init and transform constants**
- polynomial for Cyclic Redundancy Check
- $\blacksquare$  Be aware of endianess issues 0x1234 can be stored as 0x12 0x34 or 0x34 0x12
- Consider breaking up long numbers, loading into different registers, optimizations by compiler

### **Magic numbers A Random Number Generator**

■ Linear Congruential Generator (LCG)

 $\rightarrow$  x<sub>n</sub>+1 = (ax<sub>n</sub> + c) mod m

→ Pierre L'Ecuyer: Tables of linear congruential generators of different sizes and good lattice structure (1999) [http://dimsboiv.uqac.ca/Cours/C2012/8INF802\\_Hiv12/ref/paper/RNG/](http://dimsboiv.uqac.ca/Cours/C2012/8INF802_Hiv12/ref/paper/RNG/TableLecuyer.pdf) [TableLecuyer.pdf](http://dimsboiv.uqac.ca/Cours/C2012/8INF802_Hiv12/ref/paper/RNG/TableLecuyer.pdf)

 $\rightarrow$  William H. Press: "Numerical recipes: the art of scientific computing" (3rd ed., 2007), Chapter 7

### **Magic numbers The RNG of PoisonIvy**

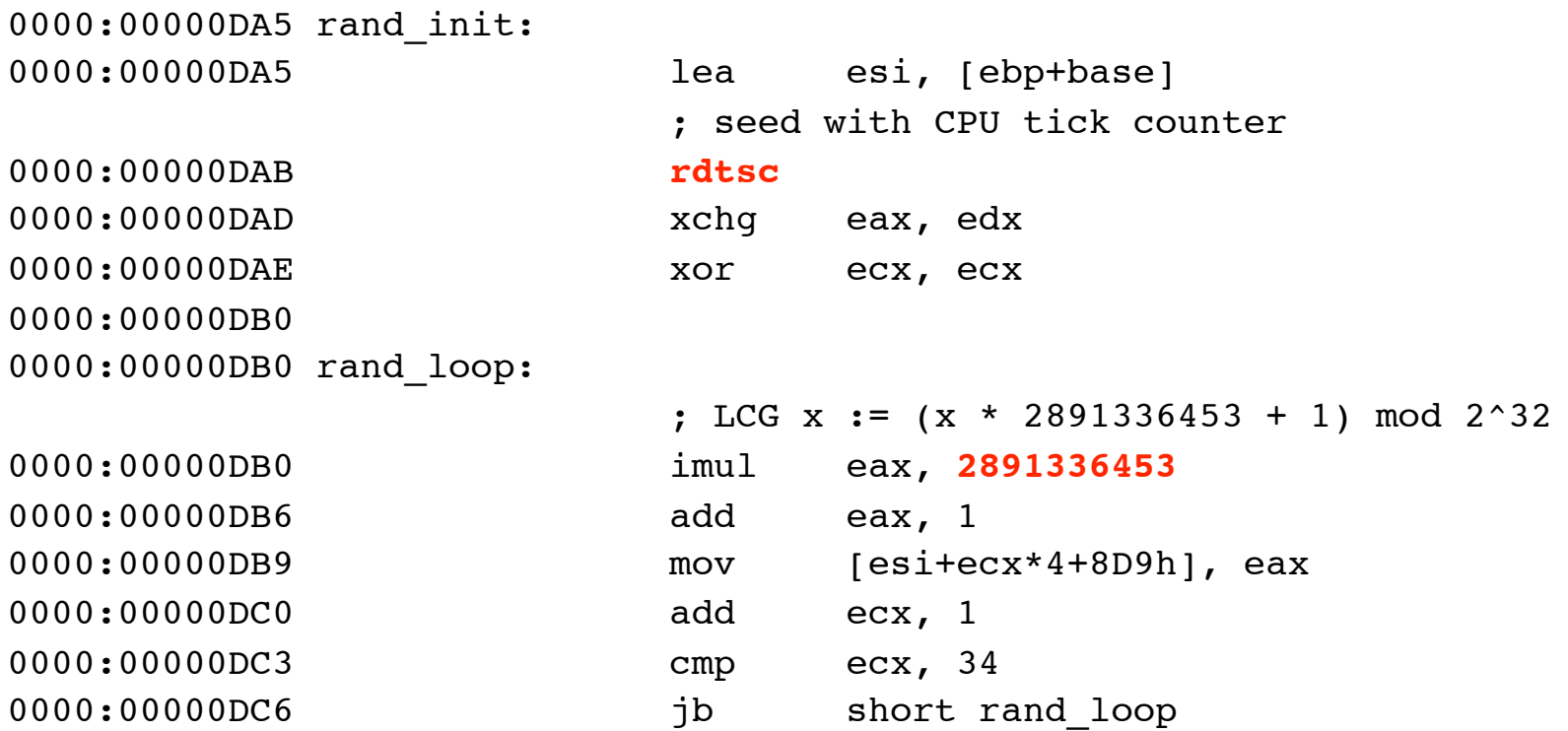

# **Magic numbers Camellia's magic constants**

#### cd /yara/Lab 3

- $\blacksquare$  There you'll find a copy of RFC 3713, which specifies the Camellia encryption algorithm.
- Review the specification and try to find good magic numbers. Do NOT even try to understand the algorithm!
- You are explicitly allowed (and encouraged) to collaborate with your neighbours!
- State the magic number (or page number, variable name, etc.)

## **Magic numbers Camellia's magic constants**

- Write one or multiple rules to check for your magic number(s)
- Test your rule(s) on /yara/malware, as before
- What file(s) are likely to contain the Camellia algorithm?

# **Memory Analysis**

# **Memory analysis Virtual and physical memory**

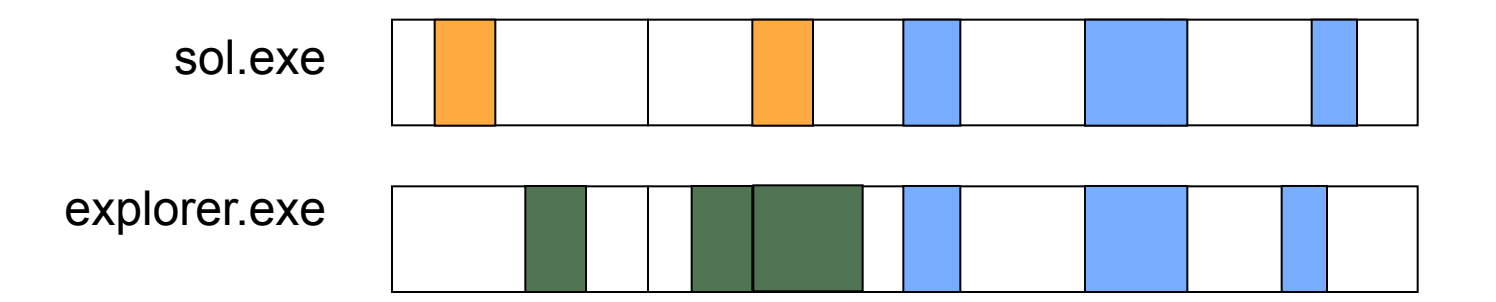

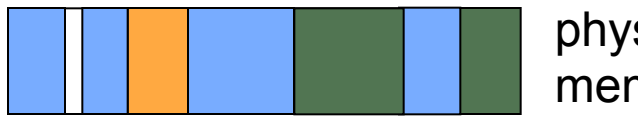

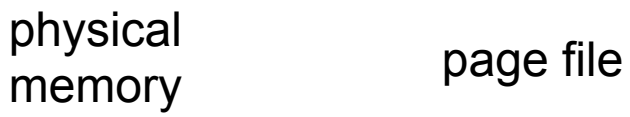

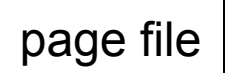

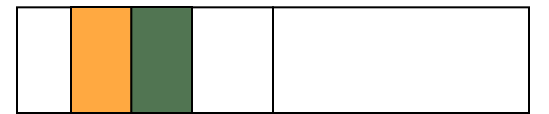

## **Memory analysis Scanning physical memory**

advantages:

 $\rightarrow$ fast

**→** best coverage (you may want to scan the pagefile, too)

disadvantages:

**→** memory fragmentation can break your signatures

 $\rightarrow$  search hits can't be attributed to a process

## **Memory analysis Scanning virtual memory**

advantages:

 $\rightarrow$  attribution is easy

**→** defragmented memory image

disadvantages:

**→**slow

 $\rightarrow$  does not cover unallocated ("free") memory

### **Memory analysis Proposed method**

1. Obtain physical memory dump and pagefile

 $\rightarrow$  suspend VM and copy .vmem file or use a memory dumper, like win32dd

**→** mount .vmdk using your tool of choice or extract pagefile from live system using FTK Imager

- 2. Use Volatility to scan each virtual address space or the kernel address space
- 3. Use YARA to scan pagefile and memory dump in order to cover unallocated and paged memory areas.

## **Memory analysis Using Volatility**

- Specialized "yarascan" command
- Option -Y builds YARA rule on the fly, accepts either string, hex or regular expression
	- **→ \$ vol.py -f memory.img yarascan -Y "rm6.org"**
	- **→ \$ vol.py -f memory.img yarascan -Y "rm6.org" -W**
	- → \$ vol.py -f memory.img yarascan -Y "/[0-9a-fA-F]{32}/"
	- → \$ vol.py -f memory.img yarascan -Y "{ c6 45 [2] c6 45 [2] c6 45 }"
- Option -y reads YARA rules from a file
- Option -K searches the kernel address space instead of process address spaces
- Option -p searches only the address space of process identified by its PID
- Option -D dumps responsive memory areas to disk

- cd /yara/Lab\_4
- Data to analyze:

memory.dmp is a physical memory dump obtained from Windows XP SP2

**P** pagefile.sys was copied off the "physical disk" using FTK Imager

Rule sets:

**→ dyndns.yara: names of well-known Dynamic DNS zones** 

camellia.yara: magic numbers of Camellia encryption algorithm

- Search all process address spaces for artifacts of the Camellia encryption algorithm.
- $\blacksquare$  Take a note of the responsive PIDs
- Bonus: Can you find any traces of Camellia in kernel memory?

training@ubuntu:/yara/Lab 4\$ vol.py -f memory.dmp yarascan -y camellia.yara Volatile Systems Volatility Framework 2.2 Rule: Camellia\_Sigma Owner: Process svchost.exe Pid 1080  $0x5d10c764$  a0 9e 66 7f 3b cc 90 8b b6 7a e8 58 4c aa 73 b2 ..f.;....z.XL.s. 0x5d10c774 c6 ef 37 2f e9 4f 82 be 54 ff 53 a5 f1 d3 6f 1c ..7/.0..T.S...o. 0x5d10c784 10 e5 27 fa de 68 2d 1d b0 56 88 c2 b3 e6 c1 fd ....h-..V...... 0x5d10c794 5d 83 c7 08 8b 44 24 30 8b 98 11 01 00 00 ff 90 1.... D\$0....... ... Rule: Camellia\_tables Owner: Process svchost.exe Pid 1116 0x2010cc87 10 10 20 20 10 10 30 30 00 00 20 20 00 00 10 10 ......00........ 0x2010cc97 30 30 00 00 20 20 10 10 20 20 00 00 30 30 55 8b 00...........00U. 0x2010cca7 ec 56 51 8b 75 08 8b 9e d1 08 00 00 8b 8e d5 08 . VQ.u........... 0x2010ccb7 00 00 8b 94 33 d9 08 00 00 8b 84 33 dd 08 00 00 ....3.....3.... Rule: Camellia\_Sigma Owner: Process explorer.exe Pid 1400 0x01380764 a0 9e 66 7f 3b cc 90 8b b6 7a e8 58 4c aa 73 b2 ..f.;....z.XL.s. 0x01380774 c6 ef 37 2f e9 4f 82 be 54 ff 53 a5 f1 d3 6f 1c ..7/.0..T.S...o. 0x01380784 10 e5 27 fa de 68 2d 1d b0 56 88 c2 b3 e6 c1 fd ................. 0x01380794 5d 83 c7 08 8b 44 24 30 8b 98 11 01 00 00 ff 90 1.... D\$0........ ...

Infected processes:

**→** svchost.exe PID 1080

**→** svchost.exe PID 1116

**→ VMwareService.exe PID 1652** 

**→ explorer.exe PID 1400** 

**→ IEXPLORE.EXE PID 464** 

■ Search the kernel address space for DynDNS names and dump the results to disk.

training@ubuntu:/yara/Lab\_4\$ mkdir dump training@ubuntu:/yara/Lab 4\$ vol.py -f memory.dmp yarascan -y dyndns.yara -D dump/ Volatile Systems Volatility Framework 2.2 Rule: DynDNS\_free Owner: Process winlogon.exe Pid 624 0x7f77861e 72 00 6d 00 36 00 2e 00 6f 00 72 00 67 00 00 00 r.m.6...o.r.g...  $0x7f77862e$  3e f4 00 00 00 00 10 8b 85 a0 00 00 00 00 00 00 >.............. 0x7f77863e 00 00 00 00 00 00 00 00 00 00 00 00 00 00 00 00 ................ 0x7f77864e 00 00 00 00 00 00 00 00 00 00 00 00 00 00 00 00 ................ Rule: DynDNS\_free Owner: Process services.exe Pid 668 0x004d09c2 72 00 6d 00 36 00 2e 00 6f 00 72 00 67 00 00 00 r.m.6...o.r.g...  $0 \times 004$ d09d2 00 00 2f 00 00 00 dc 59 1e 00 20 00 00 00 10 00  $\dots/$ ...Y........ 0x004d09e2 00 00 02 00 04 00 14 00 00 00 00 00 00 00 1c 00 ................ 0x004d09f2 00 00 00 00 00 00 cc 4a d8 92 64 6f 6d 61 69 6e .......J..domain ... training@ubuntu:/yara/Lab\_4\$ ls dump/ process.0x80fa53c0.0x4d09c2.dmp process.0xff492750.0x1e617a.dmp process.0xff4f1c38.0x7cb25edb.dmp process.0xff578a18.0x5cb901af.dmp process.0x80fa53c0.0x4d0a03.dmp process.0xff492750.0x1e6d37.dmp process.0xff4f1c38.0x7cb25ef2.dmp process.0xff578a18.0x5cb90d00.dmp process.0xff492750.0x170198.dmp process.0xff492750.0x1e761e.dmp process.0xff4f1c38.0x7cf25edb.dmp process.0xff580a98.0x1c5b27.dmp ...

# **Conclusion**

### **Conclusion Strings**

■ Text

make use of modifiers: nocase, fullword, ascii, wide

**Hex** 

 $\rightarrow$  make use of wildcards and jumps

Perl compatible regular expressions

### **Conclusion Condition**

#### **■ Sets**

- $\rightarrow$  2 of (\$a,\$b,\$c)
- $\rightarrow$  any of them
- $\rightarrow$  all of them

■ Count number of string matches: #*string* 

 $\blacksquare$  Iterator "for"

- Offsets:
	- **→** at *offset*

 $\rightarrow$  entrypoint

- Access raw bytes: int8..int32, uint8..uint32
- Keep your rules simple, reference other rules

# **Conclusion Metadata**

#### ■ Define metadata

- **→** string
- $\rightarrow$  integer
- **→**boolean
- Examples:
	- **→** weight (count of matching bits)
	- $\rightarrow$  architecture
	- **→ algorithm**
	- $\rightarrow$  endianess

■ Use "-m" command line option to display metadata

# **Conclusion Maintain a set of rules**

■ One-file-to-keep-them-all doesn't work well

Refactor your rules

 $\rightarrow$  write rules for each common expression ("primitives")

 $\rightarrow$  separate files by topic, make use of "include"

Rule modifiers:

- $\rightarrow$  global" makes rule a prerequisite for all other rules (e.g. PE header check)
- $\rightarrow$  "private" suppresses output

 $\blacksquare$  Make use of tags and "-t" command line option to select rules  $\rightarrow$  my tags commonly reflect metadata

# **Conclusion More information**

■ YARA manuals and wiki at <http://code.google.com/p/yara-project/>

■ Malware Analyst's Cookbook

**→ Chapter 3:** 

- identify packers
- sniffer detection
- malware capabilities

**→ Chapter 7: XOR de-obfuscation** 

#### YARA Daemon

if you need to run many queries with the same rule set (saves compile time!) <https://github.com/jaimeblasco/AlienvaultLabs/tree/master/yarad>

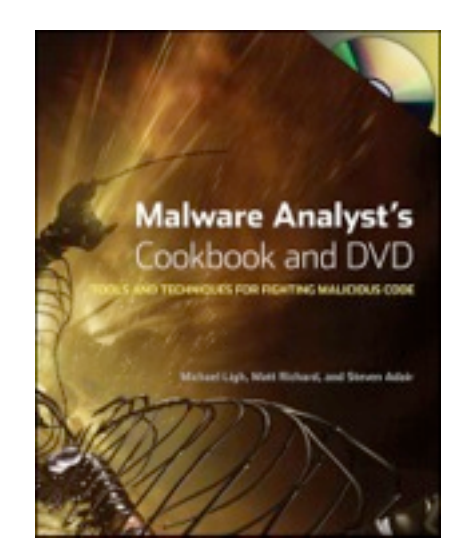

# **Conclusion Share your knowledge!**

**F** Forum dedicated to the discussion and sharing of YARA rules

- **→ Repository on GitHub**
- **→ Web service to test new rules, scan and download malware**
- Founded and moderated by Mila Parkour and Andre DiMino (DeepEndResearch)
- Membership is vetted (send application from your professional email address)
- Active participation is expected and required.
- **For details, please see** [http://www.deependresearch.org/2012/08/yara-signature-exchange-google](http://www.deependresearch.org/2012/08/yara-signature-exchange-google-group.html)[group.html](http://www.deependresearch.org/2012/08/yara-signature-exchange-google-group.html)

V Yara Exchange

# **Thank you for your attention!**

#### **Andreas Schuster**

a.schuster@yendor.net http://computer.forensikblog.de/

# **YARA: Advanced Topics**

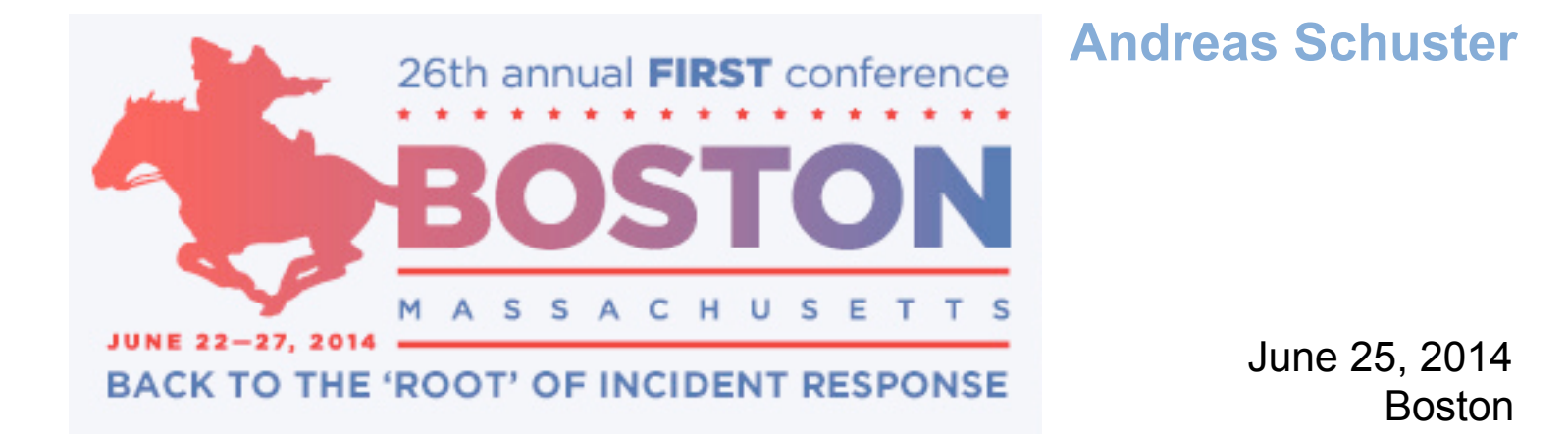

# **Logistics Agenda**

**Logistics and remarks** 

**Hands-on: Matching on machine code** 

■ 14:30 - 15:00 Break

Hands-on: Parsing the PE header

Remarks on transition from v1.x to v2.x

■ 17:00 End

#### **Logistics Courseware**

- $\blacksquare$  Evaluation form
- YARA Cheat Sheet
- **Participation in hands-on exercises requires** 
	- **→ Lab VM Image** 
		- on USB thumbdrives (please return as soon as you're done!)
	- **→ VMware {Player, Workstation, Fusion}**
	- **→ VirtualBox may work, too (untested!)** 
		- 1. Create new machine
		- 2. Select RAM (512 MB)
		- 3. Select "existing disk" and point to .vmdk

# **Logistics Starting the VM**

#### ■ Start VM

- $\blacksquare$  Log in as user "training", password is "training"
- $\blacksquare$  "training" also is your sudo password
- You may want to customize the keyboard layout:
	- **→ System > Preferences > Keyboard**
	- $\rightarrow$  Select "Layouts" tab
- Open a terminal window

## **Logistics Materials in the VM**

Documentation (in /yara/doc):

- → Intel 64 and IA-32 Architectures Software Developer's Manual
- **→ x86 Opcode Structure and Instruction Overview by Daniel Plohmann**
- $\rightarrow$  PE format description
- **→ Perl Compatible Regular Expression Manual**
- **→ YARA Cheat Sheet**
- YARA v1.6 User's Manual

### **Logistics Materials in the VM**

#### Exercises:

 $\rightarrow$ /yara/Lab 1 ... /yara/Lab\_6

/yara/Labs\_restore.zip: archived lab materials in case something goes wrong

/yara/malware: live malware

■ Slide deck

■ WARNING! Virtual machine image contains live malware samples. **Do not extract and expose to Microsoft Windows (or an emulator).**

# **Matching on Machine Code**

#### **Objective**

**During this hands-on lab, you will learn** 

- **a** workflow to gradually improve your rules
- how to build binary signatures that match on x86 machine code
- how to organize a repository based on a categorization by YARA
- how to consolidate rules

#### **About the malware samples**

#### $\blacksquare$  cd /yara/Lab 5

 $\blacksquare$  Directory "incoming" holds several new malware samples for us to analyze. All samples are backdoors belonging to the Hoardy / Vilsel /Phindolp / Ke3chang family. Your overall task is to categorize these samples based on their decryption routine.

**For selected samples you will find some disassembly listings.**
#### **The first decryption routine**

#### Disassembly of sample 44efa4accc42aa55d7843ec69161c8ca:

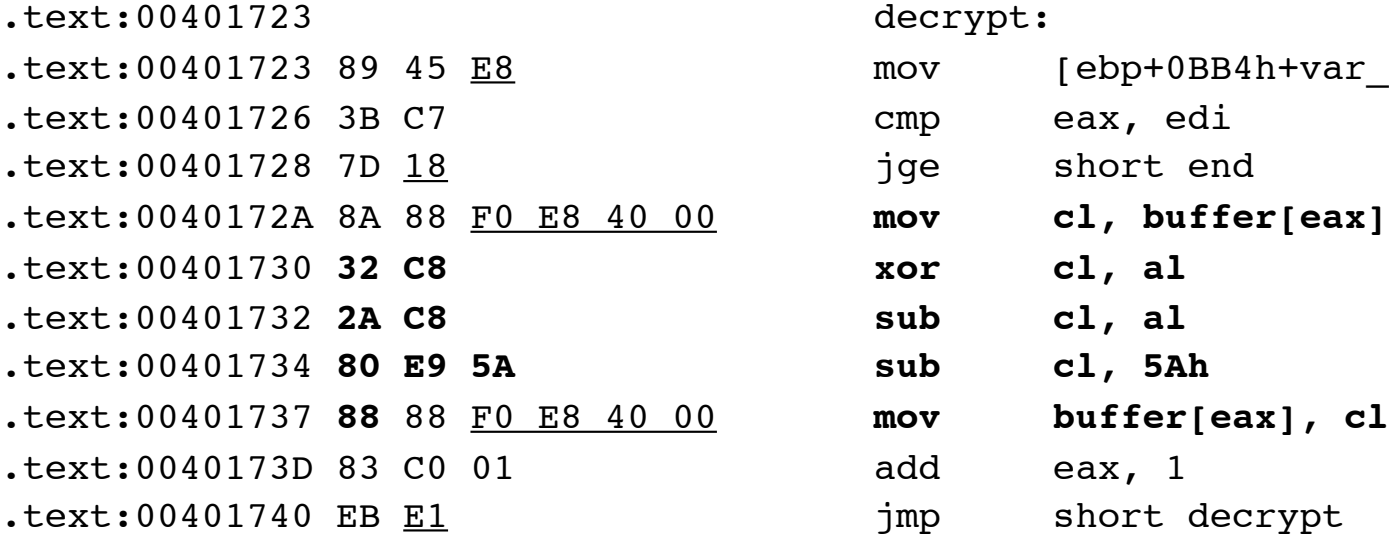

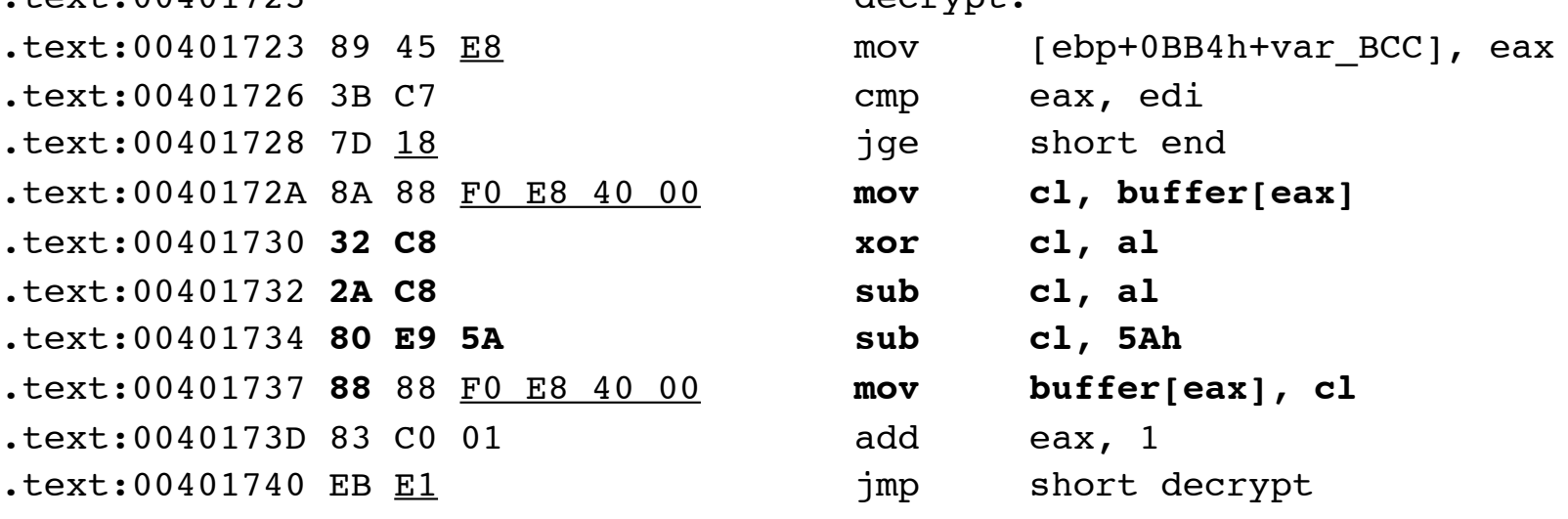

# **The first decryption routine**

- Create a rule file named "hoardy.yara".
- Create a YARA rule which matches on the bytes that are typeset in bold letters (see previous page).
- $\blacksquare$  Name your rule "crypto1" and tag it as "category".
- $\blacksquare$  Name the string "\$crypto1", too.
- Try your rule on all the samples in "incoming". How many samples match your rule?

# **Find the "Known Unknowns"**

*There are known knowns; there are things we know that we know.*

There are known unknowns; that is to say there are things that, we now know we don't know.

*But there are also unknown unknowns – there are things we do not know we don't know.*

—United States Secretary of Defense, Donald Rumsfeld (2002-02-12)

# **Find the "Known Unknowns"**

 $\blacksquare$  Create a rule named "unknown". This rule shall match on all samples that are NOT detected by rule "crypto1".

Remember:

 $\rightarrow$  A rule does not have to contain a "strings" section.

 $\rightarrow$  A rule can refer back to rules defined earlier.

## **Exploring the "Unknowns"**

#### $\blacksquare$  We pick one of the "unknown" samples, e.g. 026936afbbbdd9034f0a24b4032bd2f8 and disassemble it:

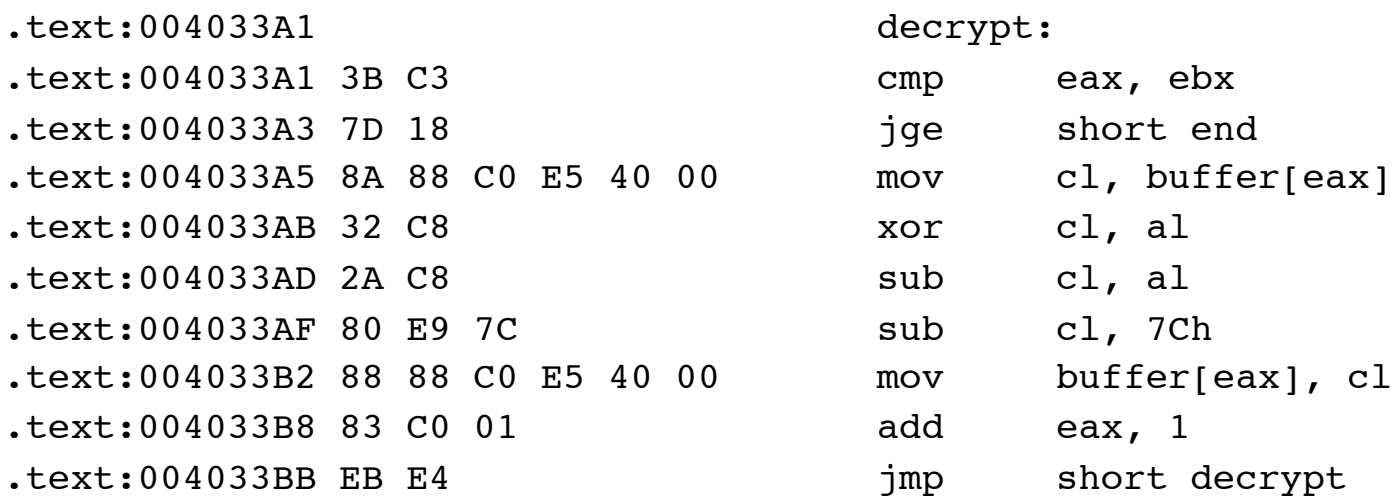

 Compare samples 026936afbbbdd9034f0a24b4032bd2f8 and 44efa4accc42aa55d7843ec69161c8ca.

■ Why does rule "crypto1" not match? What has changed?

## **Exploring the "Unknowns"**

- $\blacksquare$  Create a rule named "crypto2" with tag "category" that matches on the decryption routine of sample 44efa4accc42aa55d7843ec69161c8ca.
- How many samples are detected by this rule?
- Update your rule "unknown". What samples are still not identified?

# **Exploring the "Unknowns"**

Repeat this workflow, until all samples are accounted for.

- $\rightarrow$  Create rule "crypto3" from disassembly of sample 057cb5a62199afbb49a98b3a93f2149d
- $\rightarrow$  Create rule "crypto4" from disassembly of sample 072af79bb2705b27ac2e8d61a25af04b
- $\rightarrow$  Create rule "crypto5" from disassembly of sample 4c46abe77c752f21a59ee03da0ad5011
- $\rightarrow$  Attach the tag "category" to all of these rules.

#### **Organize your repository**

```
\blacksquare , repo" is your - still empty - repository.
```

```
training@ubuntu:/yara/Lab_5$ ls -lR repo/
repo/:
total 20
drwxr-xr-x 2 training training 4096 2014-01-20 00:02 crypto1
drwxr-xr-x 2 training training 4096 2014-01-20 00:02 crypto2
drwxr-xr-x 2 training training 4096 2014-01-20 00:02 crypto3
drwxr-xr-x 2 training training 4096 2014-01-20 00:02 crypto4
drwxr-xr-x 2 training training 4096 2014-01-20 00:02 crypto5
```

```
repo/crypto1:
total 0
```

```
repo/crypto2:
total 0
...
```
**Nour next job is to populate your repository with the new samples from the** "incoming" directory.

# **Organize your repository**

 $\blacksquare$  We limit YARA's output to rules tagged with "category":

```
training@ubuntu:/yara/Lab 5$ yara -r -t category hoardy.yara incoming
crypto2 incoming/1ae06edd0ea2df734e357698bcdf8f30
crypto5 incoming/4c46abe77c752f21a59ee03da0ad5011
crypto2 incoming/5ee64f9e44cddaa7ed11d752a149484d
...
```
 A shell one-liner then moves/copies/links the files into their proper directory: training@ubuntu:/yara/Lab 5\$ while read CATEGORY FILE ;  $\setminus$  do **cp** \${FILE} repo/\${CATEGORY}/ ; \ done < <(yara -r -t category hoardy.yara incoming)

■ Use the following commands:

 $\rightarrow$  cp for copying (safe)

 $\rightarrow$  mv for moving (most common case for repositories)

 $\rightarrow$  1n for linking (when one file can exist in multiple categories)

#### **Organize your repository**

training@ubuntu:/yara/Lab\_5\$ ls -R repo/ repo/: crypto1 crypto2 crypto3 crypto4 crypto5

repo/crypto1:

4652d041244c06b8d58084312692b85e a738badbeca89b6a79b2f098c817bca2

44efa4accc42aa55d7843ec69161c8ca 979c37df230a83ffab32baf03f0536ac

repo/crypto2: 1ae06edd0ea2df734e357698bcdf8f30

026936afbbbdd9034f0a24b4032bd2f8 5ee64f9e44cddaa7ed11d752a149484d

repo/crypto3:

057cb5a62199afbb49a98b3a93f2149d c2c1bc15e7d172f9cd386548da917bed 277487587ae9c11d7f4bd5336275a906 c718d03d7e48a588e54cc0942854cb9e 34252b84bb92e533ab3be2a075ab69ac e4d8bb0b93f5da317d150f039964d734 703c9218e52275ad36147f45258d540d

...

- Having a multitude of elaborate rules is fine for classification of malware in your lab.
- For detection, e.g. VirusTotal or heavy-duty online traffic monitoring, your priorities shift to small and fast rules.
- Your next task will be to consolidate the five categorization rules into a single rule with at maximum two strings.

 $\blacksquare$  Create a new rule, named "combined" and tag it with "summary"

 $\blacksquare$  Build its strings section from the binary strings in the five "crypto" rules.

Rework the "unknown" rule as follows:

```
rule unknown: summary
{
     condition:
          not combined
}
```
- Run YARA on your repository and limit its output to rules tagged with "summary".
- Does "unknown" match on any files?

 $\blacksquare$  We can now merge strings "crypto1" and "crypto2" by using wildcards (this honors the different XOR keys):

```
 $crypto1 = { 32 c8 2a c8 80 e9 5a 88 }
         $crypto2 = { 32 c8 2a c8 80 e9 7c 88 }
into
         $crypto12 = { 32 c8 2a c8 80 e9 ?? 88 }
```
- **Run again with the modified rule and check for missing (**"unknown") files: \$ yara -t summary -r hoardy.yara repo
- $\blacksquare$  Merge "crypto4" and "crypto5" in the same way and test (this again affects XOR keys).
- **Finally merge "crypto12" and "crypto45" and test again (this masks register** bits).

■ In a last step, merge strings "crypto1245" and "crypto3".

Remember two regex operators:

 $\rightarrow$  ( ) groups items

**→a** | *b* matches either on *a* or *b* 

**→ see /yara/doc/yara/pcre.txt for details** 

■ Run YARA again with the modified rule and one again check for missing  $($ "unknown") files:

\$ yara -t summary -r hoardy.yara repo

#### **Summary**

■ You have written signatures that are:

• robust against slightly modified obfuscation schemes (different key)

**→** robust against relocation (different addresses)

 $\rightarrow$  robust against usage of differtent registers (registers are commonly selected by compiler based on context)

- You have categorized a batch of new malware samples and moved them into your repository.
- You have consolidated a rule set in order to improve speed and maintainability.

# **Parsing a PE File**

#### **Parsing a PE file**

■ Overall goal is to limit a search to a certain section of a PE file.

Suggested steps to go there:

**→ Learn about the PE file format** 

**Find relevant data in the PE header** 

**→ Rule to identify a dropper limits search to .rsrc, while backdoor rule will** search in .data only.

#### **PE format**

- $\blacksquare$  PE = Portable Executable
- Structured format for executable files
- Supporting documents in /yara/doc/PE
	- **→ Overview by Ange Albertini**
	- **→ Specification v8.3 by Microsoft (2013)**

#### **PE format**

64 21 88-88 88 8 information used by the code :

Tell.

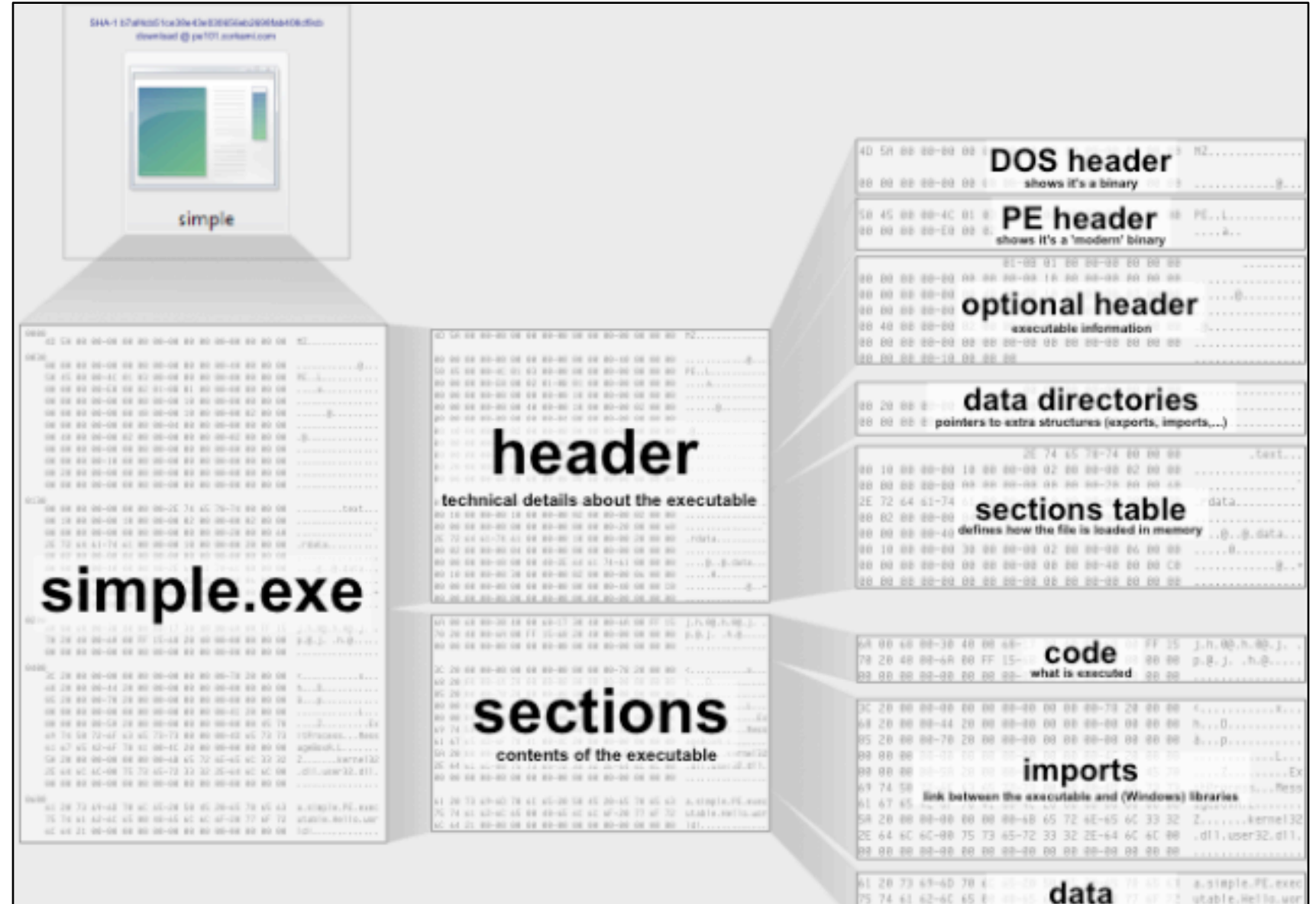

# **Your first task**

■ We've implemented a (simplified) detection rule at a malware repository and found a few files. Some are simple droppers, others are the dropped backdoors. In order to speed up processing, we want to categorize our samples with YARA.

What we know:

- $\rightarrow$  All samples contain the string " $\sim$ ISUN32".
- All samples are PE files for Microsoft Windows, 32bit.
- **→ Backdoors contain the string in their .data section.**
- **→ Droppers carry a backdoor (and hence the string) in their .rsrc section.**
- Your first task is to develop a plan:
	- **→ What information do you need?**
	- Where can you find this information in a PE file?

#### **Learn about the section table**

- Information about sections can be found in the section table.
- Review the PE format specification (/yara/doc/PE/pecoff v83.pdf), section 3, pages 24-26.
- Where can we find the location info? What are the field names, what are their offsets and types?
- Remember: we are dealing with an "executable image", not an "object".

#### **One last question**

■ One last question remains: How can we find the proper entry in the section table?

- There are at least two different ways. They also differ in their difficulty (and computational complexity). Try to find a fast and easy solution. You may have to make extra assumptions.
- Write the rule for the dropper first.
- Remember: in order to classify as a "dropper", the string "~ISUN32" needs to appear within in .rsrc section.

#### **Searching for backdoors**

- Now write a rule to match on backdoors.
- Remember: The string  $\mu$ ~ISUN32" now has to appear in the  $\mu$  data section.
- You may reuse code from the dropper rule ;)

- Test your rules on the samples in /yara/Lab\_6/incoming.
- How many droppers and how many backdoors do you find?
- Bonus excercise: populate the repository in /yara/Labs\_6/repo with the samples in "incoming", based on your classification rules.

#### **Summary**

- You've used nested uint32() function calls to parse a file, based on its format specification.
	- Similar functions do exist for 8 and 16 bits, and for signed and unsigned integers.
	- All of these functions read integers in little endian (Intel) byte order only.
- You've used this method to limit string matching to certain parts of a Portable Executable.
	- $\rightarrow$  You can use it to access lots of other information from PE files, e.g. linker version and timestamp, DLL vs. EXE, section characteristics
	- $\rightarrow$  You can parse other file formats that are structured in a similar way, e.g. PNG

# **Migration from YARA v1 to v2**

# **Migration from YARA v1 to v2 Attention, all C programmers**

Different application binary interface for C library

No changes required for Python bindings

**Benefit: libyara is now thread-safe and much faster than prior versions.** 

# **Migration from YARA v1 to v2 Attention, all script authors**

```
 $ yara -v
 yara 1.6 (rev:129)
    \rightarrow $ yara good rule.yara somefile ; echo $?
      1
    \rightarrow $ yara bad rule.yara somefile ; echo $?
      0
\Box$ yara -v
 yara 2.1
    \rightarrow $ yara good rule.yara somefile ; echo $?
      0
    \rightarrow $ yara bad_rule.yara somefile ; echo $?
      1
```
# **Migration from YARA v1 to v2 Attention, all script authors**

- Exit status codes changed from  $v1$  to  $v2$ .
- Exit status codes from v2 onward are POSIX compliant
- Attention all batch/script coders:
	- **→** check YARA version (yara -v), or
	- let YARA run on known good and bad rule files and observe status codes

# **Migration from YARA v1 to v2 Attention, all script authors**

```
# Check YARA's return codes for good and broken rules.
YARA OK := $(shell \ \&PROBE=`mktemp ./yaratemp.XXXXXX` || exit 1; \
         printf "YARA probe file\n" > $${PROBE}; \
        RULE=`mktemp ./yaratemp.XXXXXX` || exit 1; \
        printf 'probe' > $${PROBE}; \
         printf 'rule test {condition: true}' > $${RULE}; \
        $(YARA) ${{RULE} ${{PROBE} 1>$(NULL) 2>$(NULL); GOOD=$$?; \
        echo 'rule test {condition: invalid keyword}' > $$RULE; \setminus$(YARA) ${RULE} ${PROBE} 1>$(NULL) 2>$(NULL); FAIL=$$?; \
        if [ $$GOOD -eq $$FAIL |; \
         then \
                printf "Fatal: unable to detect broken rules.\n" 1>&2; \
                echo "127"; \setminus else \
                echo $${GOOD}; \ \ \fi; \setminusrm \$${PROBE} $${RULE}; )
```
# **Migration from YARA v1 to v2 Boolean shortcut evaluation**

 $\blacksquare$  Boolean shorcut evaluation missing in v2.

■ Example: Rule ensures that it deals with a PE file, then does some computational expesive processing (e.g. nested loops)

```
condition:
  uint16(0) == 0x5a4d and <math>uint16(uint32(0x3c)) == 0x4550 and 
  for 2 i in (0..(uint16(uint32)(@section[1]+20) + 0xc) - 1) :
     (for any of ($name_*) : 
      (5 at ((uint32(uint32)(@section[1]+20) + 0x10 + 8*i) & 0x7ffffff) + uint32(@section[1]+20))))
```
Works in  $v1$ , but may take insanely long time in  $v2!$ 

# **Migration from YARA v1 to v2 Custom regex engine**

- $\blacksquare$  v1.6: PCRE
- v1.7: PCRE or RE2
- v2.0: custom regex engine
	- no more backreferences e.g.  $\langle [A-Z][A-Z0-9]^* \rangle b[^{\wedge}$  >]\*>.\*? $\langle \wedge$ 1>
	- **no POSIX character classes** e.g. [:space:]
- **Benefit: The new engine is faster than any of the standard libraries.**

# **Migration from YARA v1 to v2 Regex greediness**

```
s cat rule.yara
 rule test
 {
 strings:
   $re = /[a-zA-Z ]+/condition:
    $re
 }
S cat data.txt
 This is a test
```
# **Migration from YARA v1 to v2 Regex greediness**

```
■$ yara -v
 yara 1.6 (rev:129)
```
s yara -s rule.yara data.txt test data.txt 0x0:\$re: This is a test

# **Migration from YARA v1 to v2 Regex greediness**

 $\blacksquare$ \$ yara -v yara 1.7 (rev:167)

■ \$ yara -s rule.yara data.txt test data.txt 0x0:\$re: This is a test 0x1:\$re: his is a test 0x2:\$re: is is a test 0x3:\$re: s is a test 0x4:\$re: is a test 0x5:\$re: is a test 0x6:\$re: s a test 0x7:\$re: a test 0x8:\$re: a test 0x9:\$re: test 0xa:\$re: test 0xb:\$re: est 0xc:\$re: st

#### **Solutions**

■ A PDF with all the exercises and solutions (slides with a red bar) will be available

**→ from Monday June 30, 2014** 

→ at [http://r.forens.is/first2014sol](http://r.forens.is/zursol)

Or send me an email at [a.schuster@yendor.net](mailto:a.schuster@yendor.net)

# **Thank you for your attention!**

#### **Andreas Schuster**

a.schuster@yendor.net http://computer.forensikblog.de/